# **"ADOBE PREMIERE ELEMENTS 2020"**

### by Francis Chao fchao2@yahoo.com

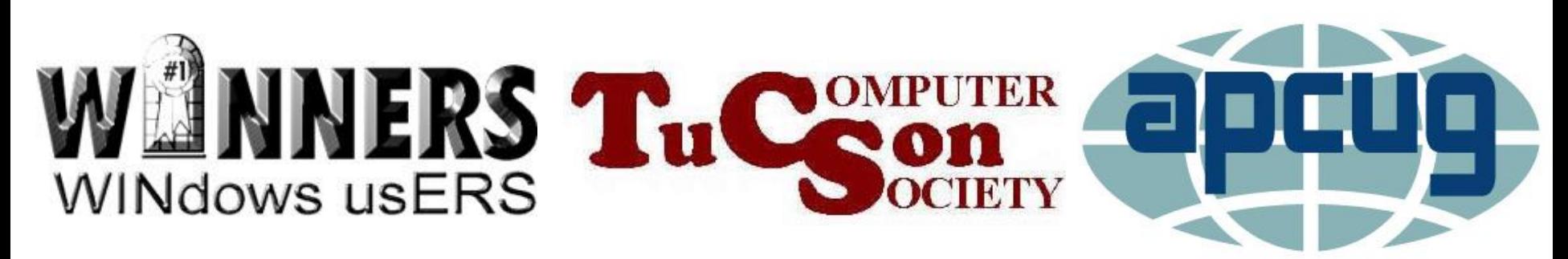

Web location for this presentation: http://aztcs.org Then click on "Meeting Notes"

### **SUMMARY**

3 <sup>3</sup> "Adobe Premiere Elements 2020" is a great, not-free software app for creating and editing video files. It stands out as one of the best and most reliable apps for downloading and converting the "raw" files that are created by professional-quality cameras (and "iPhones") 3

### "ADOBE PREMIERE ELEMENTS 2020"

- "Adobe Premiere Elements XXXX" September 2004 to present About \$60 one-time cost
- The current version is called "Adobe Premiere 2020"

## "ADOBE PREMIERE ELEMENTS 2020" (continued)

- You have to have an Adobe account to download trial versions of any Adobe software apps
- You can get an Adobe account for free at

adobe.com

## "ADOBE PREMIERE ELEMENTS 2020" (continued)

You usually have to log in with an Adobe account when we start the installation .exe file install even the trial versions of any Adobe app

## "ADOBE PREMIERE OPTIONS 2020" (continued)

You usually have to log in with an Adobe account when we start the installation .exe file to install even the trial versions of any Adobe app

## "ADOBE PREMIERE ELEMENTS 2020" (continued)

You usually have to log in with an Adobe account to start up the app for the first time, after installing the app

## TWO-PAGE REPORT CARD FOR "ADOBE PREMIERE ELEMENTS 2020".

#### "Adobe Premiere Elements 2020" Page 1 of 2

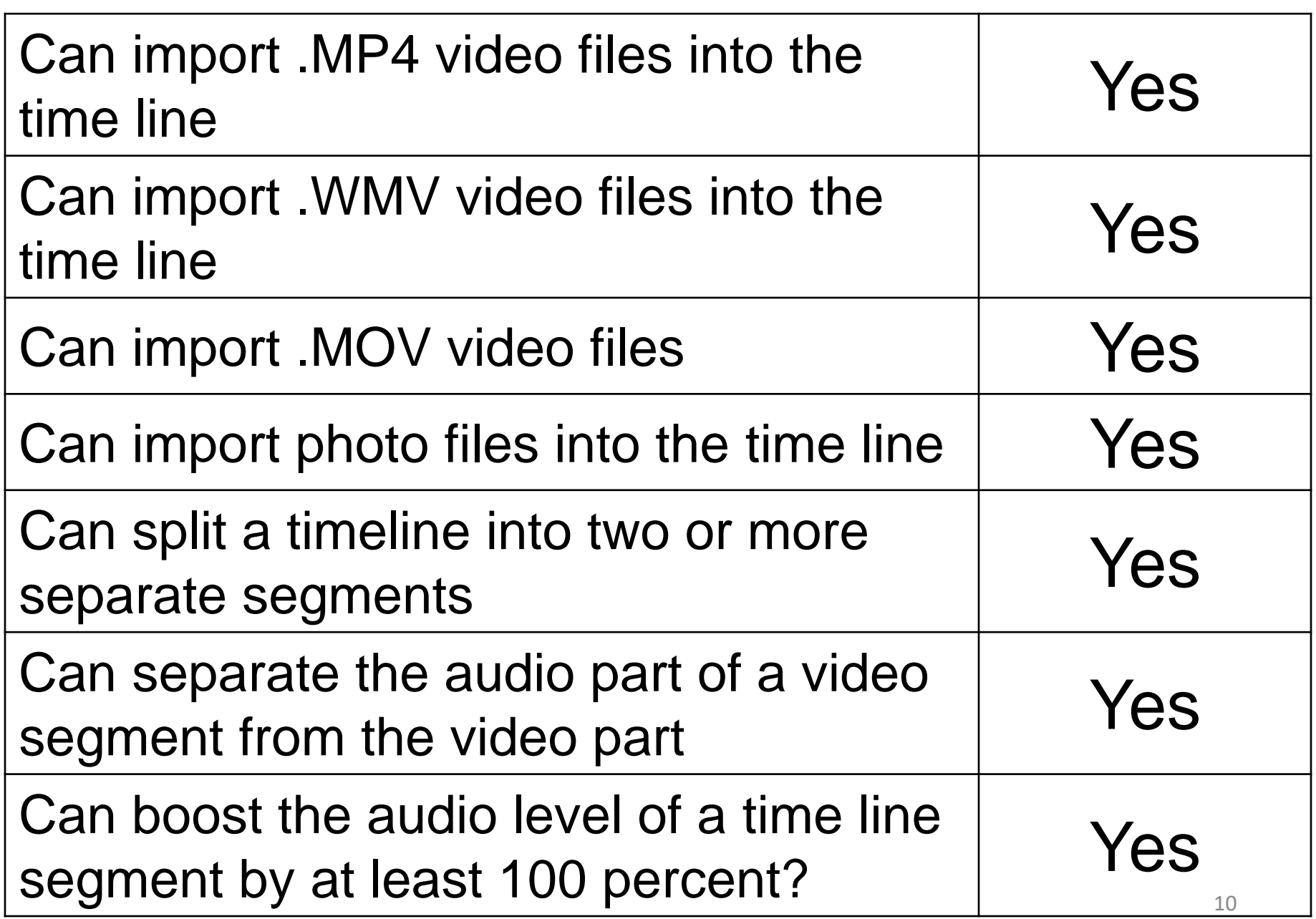

#### "Adobe Premiere Elements 2020" Page 2 of 2

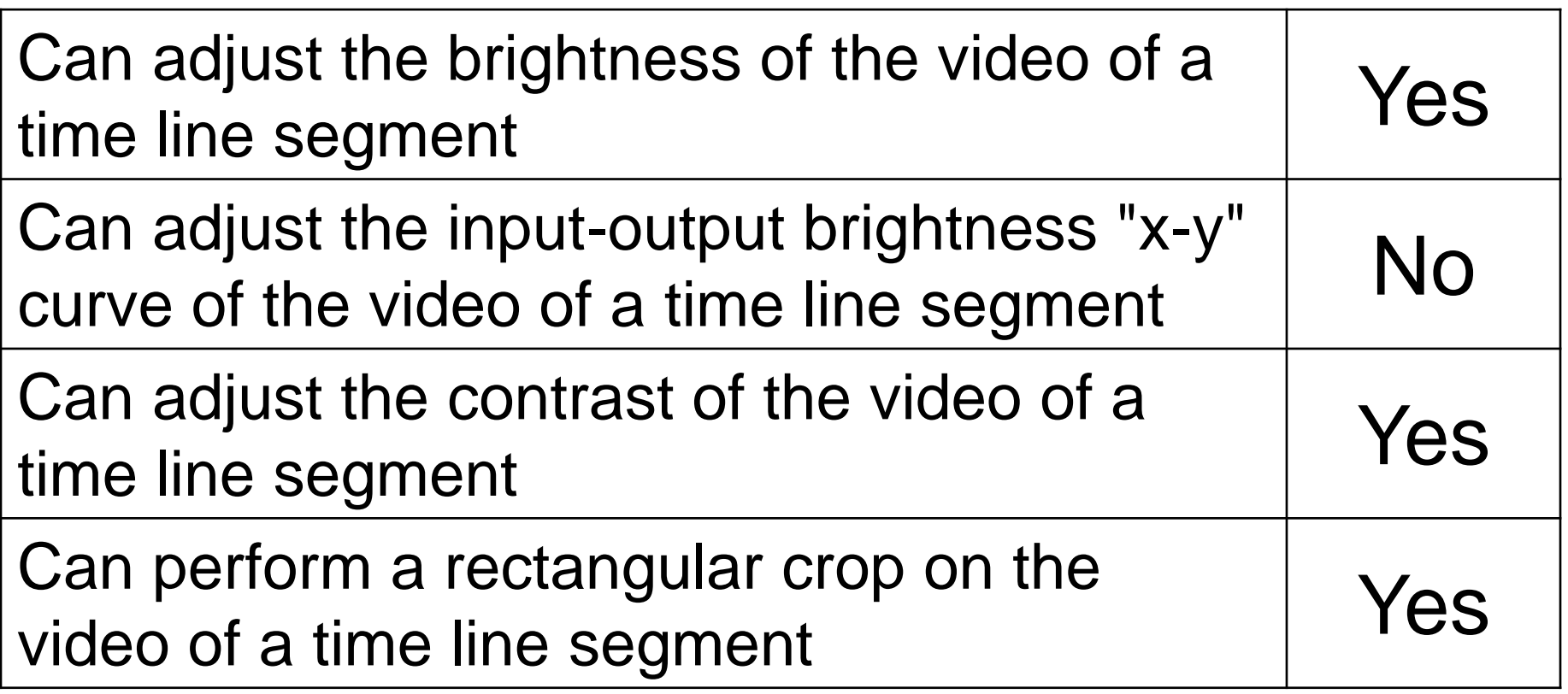

#### INSTALLING THE 30-DAY FREE TRIAL OF "ADOBE PREMIERE ELEMENTS 2020" INTO A "WINDOWS.." COMPUTER

- Start a Web browser.
	- Go to

[https://www.adobe.com/products/elemen](https://www.adobe.com/products/elements-family.html?promoid=V2XYKZ3B&mv=other)

[ts-](https://www.adobe.com/products/elements-family.html?promoid=V2XYKZ3B&mv=other)

[family.html?promoid=V2XYKZ3B&mv=othe](https://www.adobe.com/products/elements-family.html?promoid=V2XYKZ3B&mv=other) [r](https://www.adobe.com/products/elements-family.html?promoid=V2XYKZ3B&mv=other)

- Page down or scroll down to the bottom of the page
- 12 <sup>12</sup> • Click on "Download Photoshop Elements 2020"

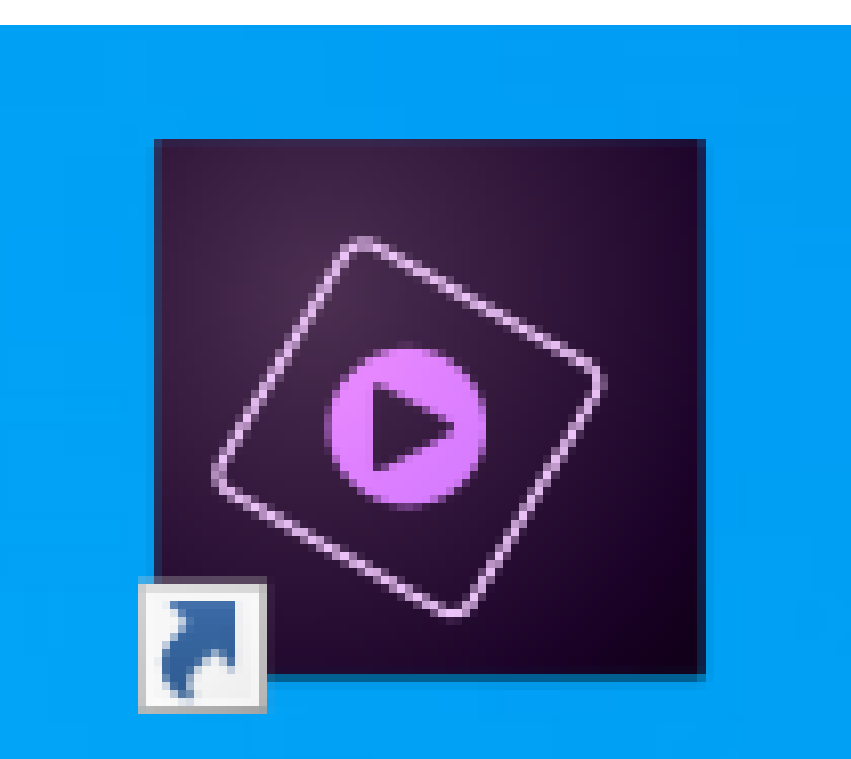

## Adobe Premie...

#### **STEPS**

• To add a media file to a project: Click on the "Add Media" tab. Click on "Files and Folders". Etc.

#### STEPS (continued)

- To add an already-imported media file into the timeline:
	- Right-clip on the media file Click on "Insert to Timeline"

#### STEPS (continued)

- To separate the audio segment of a video clip from the video segment of a video clip: Right-click on the audio segment of the clip.
	- Then click on "Unlink Audio and Video"
- STEPS (continued) • To adjust the average audio level of an timeline segment: Click on the timeline segment, making sure that other timeline segments are not selected
- Click on Tools
- Click on "Audio Mixer"
- Adjust the slider for gain or reduction
- Play the timeline segment to make sure that the audio in it in not distorted.
- 17 **17** • [http://www.sengpielaudio.com/calculator](http://www.sengpielaudio.com/calculator-amplification.htm)[amplification.htm](http://www.sengpielaudio.com/calculator-amplification.htm)

#### STEPS (continued) • To adjust the brightness and contrast: Adjustments icon =1=<br>=1= Color (not "Color RGB") Color More Hue Lightness Saturation etc.

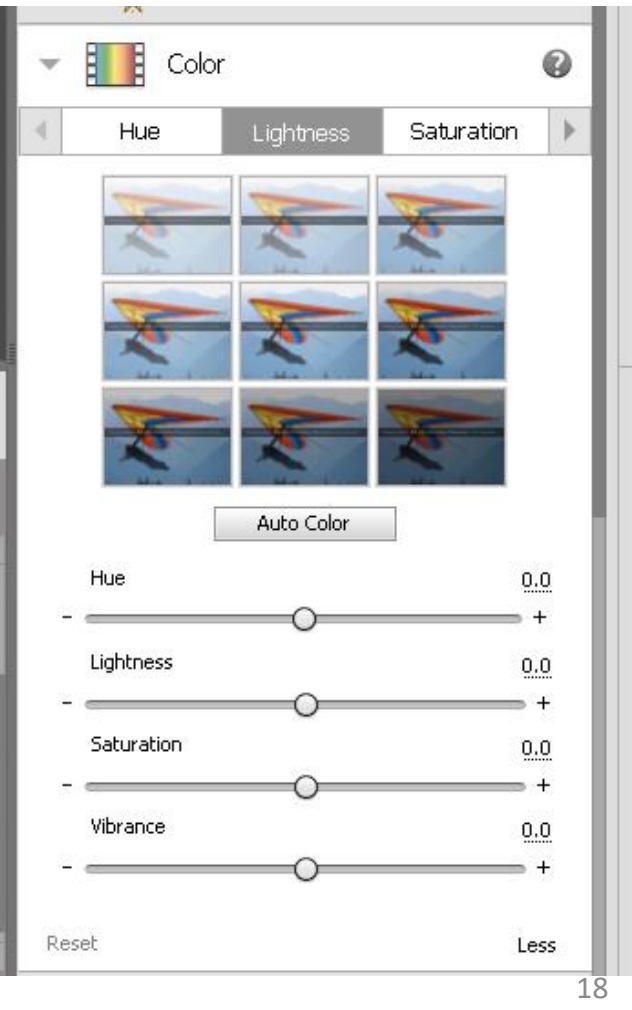

### STEPS (continued) To save a single frame: Move the horizontal slider to make the timeline as wide as possible Move the playhead to the desired point in the timeline "Tools" "Freeze Frame" "Export" Type in name for the outputed JPG file Click on "Save"